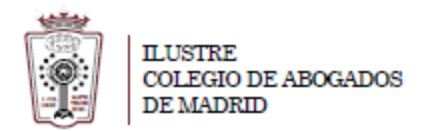

## **Como crear una autorrespuesta/mensaje de vacaciones**

- Tiene que ha acceder a la Web de correo del ICAM **[https://outlook.office365.com](https://outlook.office365.com/)**
- Pulsar en el Icono de configuración, en la parte superior derecha

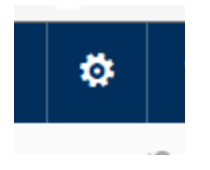

- En el menú que aparece hay que seleccionar **Correo** (en la parte inferior)

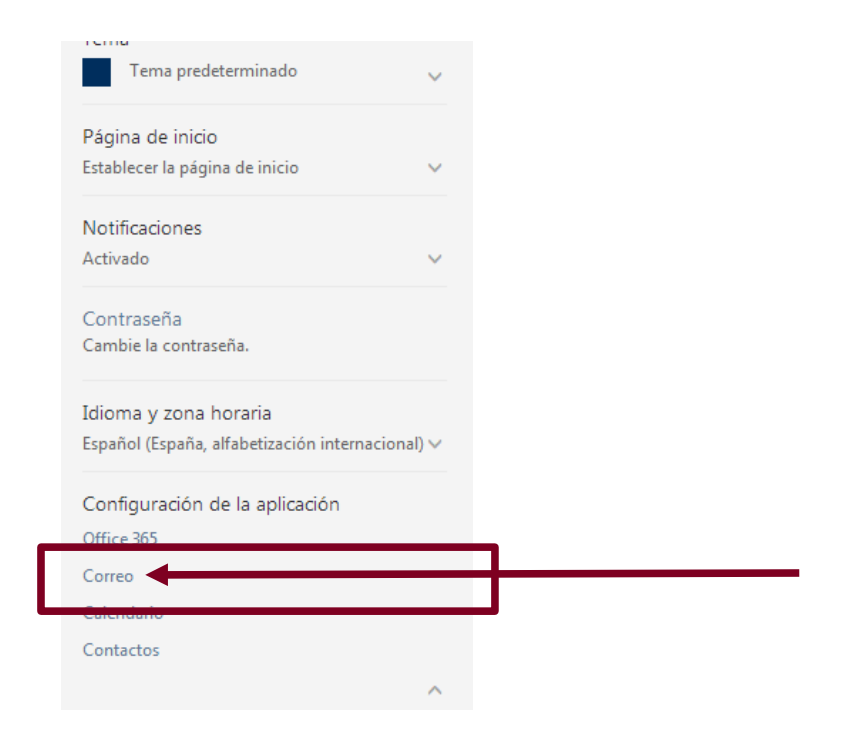

- En la ventana que cargar hay que Ir a **Correo > Procesamiento automático >Respuestas automáticas**.

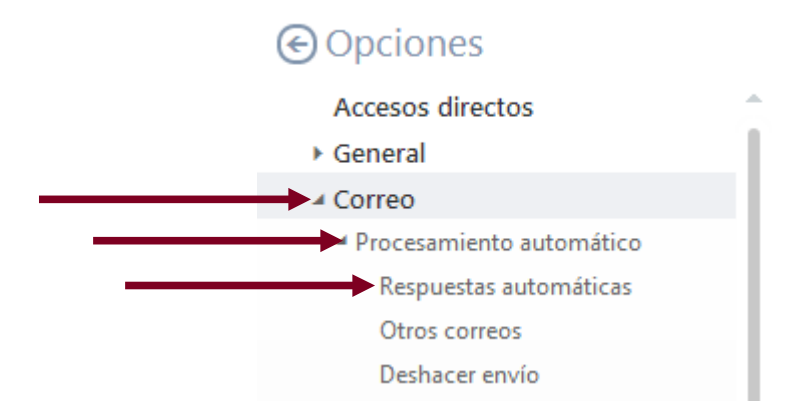

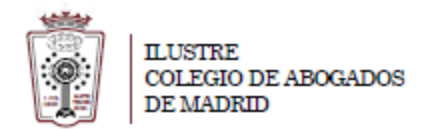

- Ahora sólo tienes que indiar cual es tu respuesta automática

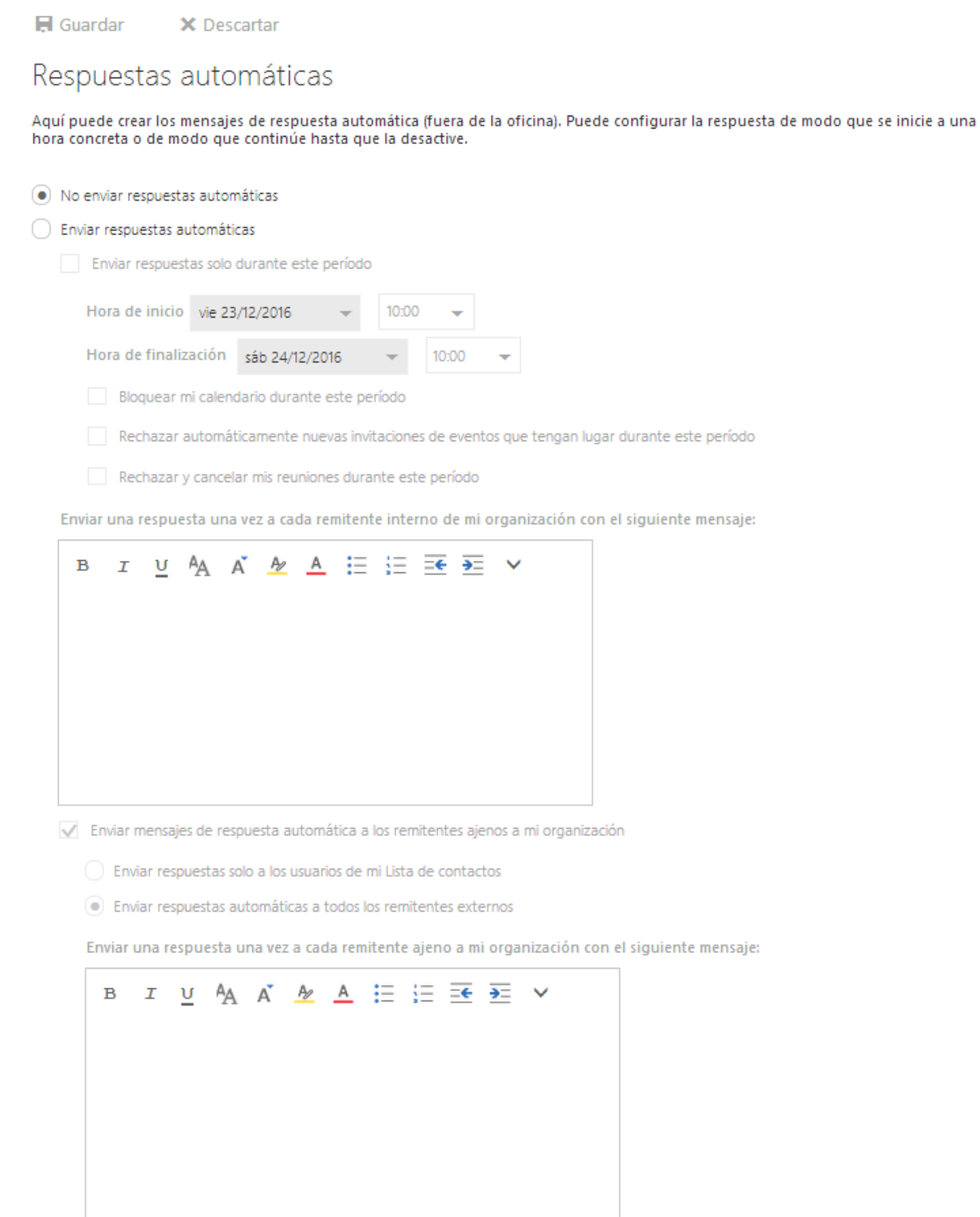